# **fulmar Documentation**

*Release master*

November 04, 2016

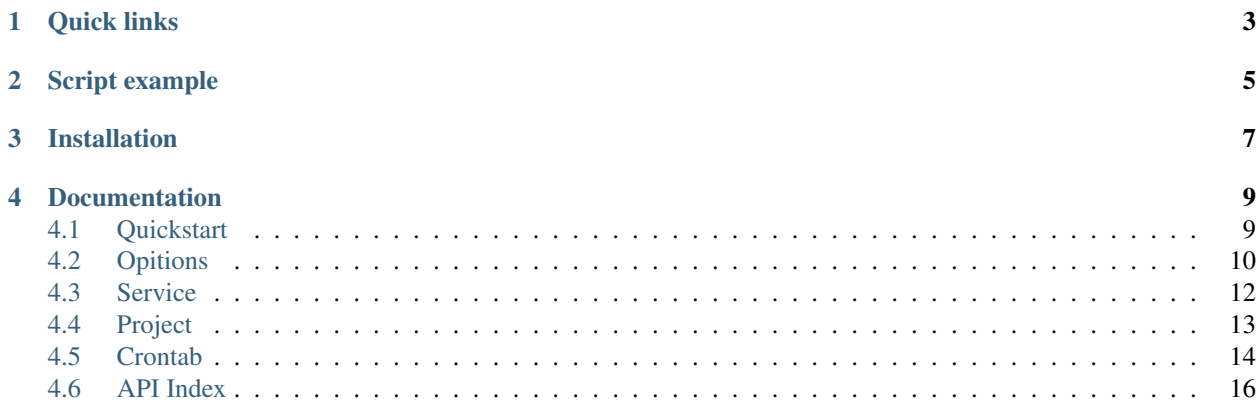

Fulmar is a distributed crawler system.

By using non-blocking network I/O, Fulmar can handle hundreds of open connections at the same time. You can extract the data you need from websites. In a fast, simple way.

Some features you may want to know:

- Write script in Python
- Task crontab, priority
- Cookie persistence
- Use Redis as message queue
- Use MongoDB as default database at present
- Support rate limitation of requests for a certain website
- Distributed architecture
- Crawl Javascript pages

**CHAPTER 1**

**Quick links**

- <span id="page-6-0"></span>• [Source \(github\)](https://github.com/tylderen/fulmar)
- [Wiki](https://github.com/tylderen/fulmar/wiki)

# **Script example**

```
from fulmar.base_spider import BaseSpider
class Handler(BaseSpider):
  def on_start(self):
     self.crawl('http://www.baidu.com/', callback=self.detail_page)
  def parse_and_save(self, response):
     return {
         "url": response.url,
         "title": response.page_lxml.xpath('//title/text()')[0]}
```
You can save above code in a new file called baidu\_spider.py and run command:

```
fulmar start_project baidu_spider.py
```
If you have installed *redis*, you will get:

Successfully start the project, project name: "baidu\_spider".

Finally, start Fulmar:

fulmar all

# **Installation**

### <span id="page-10-0"></span>Automatic installation:

pip install fulmar

Fulmar is listed in [PyPI](http://pypi.python.org/pypi/fulmar) and can be installed with pip or easy\_install.

Manual installation: Download tarball, then:

tar xvzf fulmar-master.tar.gz cd fulmar-master python setup.py build sudo python setup.py install

The Fulmar source code is [hosted on GitHub.](https://github.com/tylderen/fulmar)

Prerequisites: Fulmar runs on Python 2.7, and 3.3+ For Python 2, version 2.7.9 or newer is *strongly* recommended for the improved SSL support.

### **Documentation**

<span id="page-12-0"></span>This documentation is also available in [PDF and Epub formats.](https://readthedocs.org/projects/fulmar/downloads/)

# <span id="page-12-1"></span>**4.1 Quickstart**

### **4.1.1 Installation**

• *pip install fulmar*

Note: [Redis](http://redis.io/download) is necessary, so make sure you have installed it.

Note: If you want to save the data you extracted from websites, please install [MongoDB.](https://www.mongodb.com/download-center?jmp=docs#community)

Please install PhantomJS if needed: <http://phantomjs.org/build.html>

Note: *PhantomJS* will be enabled only if it is excutable in the *PATH* or in the System Environment.

### **4.1.2 Run**

• fulmar all

Note: fulmar all command is running fulmar all in one, which running components in threads or subprocesses. For production environment, please refer to [Deployment](Deployment).

### **4.1.3 Your First Spider**

```
from fulmar.base_spider import BaseSpider
class Handler(BaseSpider):
  def on_start(self):
     self.crawl('http://www.baidu.com/', callback=self.parse_and_save)
  def parse_and_save(self, response):
     return {
         "url": response.url,
         "title": response.page_lxml.xpath('//title/text()')[0]}
```
You can save above code in a new file called *baidu\_spider.py* and run command in a new console:

fulmar start\_project baidu\_spider.py

#### If you have installed *redis*, you will get:

Successfully start the project, project name: `baidu\_spider`.

#### **In the example:**

#### on\_start(self)

It is the entry point of the spider.

#### self.crawl(url, callback=self.parse\_and\_save)

It is the most important API here. It will add a new task to be crawled.

#### parse\_and\_save(self, response)

It get a Response object. response.page\_lxml is a [lxml.html document\\_fromstring](https://pythonhosted.org/pyquery/) object which has xpath API to select elements to be extracted.

It return a *dict* object as result. The result will be captured into resultdb by default. You can override on\_result(self, result) method to manage the result yourself.

#### **More details you need to know:**

#### **CrawlRate**

It is a decorator for the Handler class. It is used for limiting the crawl rate.

You can use it just like:

```
from fulmar.base_spider import BaseSpider, CrawlRate
@CrawlRate(request_number=1, time_period=2)
class Handler(BaseSpider):
  def on_start(self):
      self.crawl('http://www.baidu.com/', callback=self.parse_and_save)
  def parse_and_save(self, response):
      return {
         "url": response.url,
         "title": response.page_lxml.xpath('//title/text()')[0]}
```
It means you can only send requests\_number requests during time\_period seconds. Note that this rate limitation is used for a Worker.

So if you start *fulmar* with n workers, you actually send requests\_number \* n requests during time\_period seconds.

# <span id="page-13-0"></span>**4.2 Opitions**

Fulmar is easy to use.

Note: *Redis* is necessary, so make sure you have installed it.

### **4.2.1 –help**

You can get help, just run:

```
fulmar --help
```
You will see:

```
Usage: fulmar [OPTIONS] COMMAND [ARGS]...
A crawler system.
Options:
 -c, --config TEXT a yaml file with default config. [default:
                      /fulmar/fulmar/config.yml]
 --redis TEXT redis address, e.g, 'redis://127.0.0.1:6379/0'.
 --mongodb TEXT mongodb address, e.g, 'mongodb://localhost:27017/'.
 --phantomjs-proxy TEXT phantomjs proxy ip:port.
 --logging-config TEXT logging config file for built-in python logging
                      module [default: /fulmar/fulmar/logging.conf]
 --version Show the version and exit.
 --help Show this message and exit.
Commands:
  all Start scheduler and worker, also run...
  crontab Crontab infos and operations.
  delete_project Delete a project.
  phantomjs Run phantomjs if phantomjs is installed.
  scheduler Run Scheduler.
  show_projects Show projects.
  start_project Start a project.
  stop_project Stop a project.
  update_project Update a project.
  worker Run Worker.
```
### **4.2.2 –config**

Config file is a YAML file with config values for global options or subcommands. Fulmar has a default config file, the content is:

```
redis:
    url: redis://127.0.0.1:6379/0
mongodb:
   url: mongodb://localhost:27017/
worker:
    async: true
    poolsize: 300
    timeout: 180
```
If you run fulmar without any paramtets or config file, fulmar will use this default configuration. You can write your own config file, and use it just like:

```
fulmar --config=your-config-file all
```
### **4.2.3 –redis**

Redis address. You can run fulmar just like:

fulmar --redis=redis://127.0.0.1:6379/0 all

### **4.2.4 –mongodb**

MongoDB address.

### **4.2.5 –phantomjs-proxy**

phantomjs proxy ip:port. If you set it, it means you have already run phantomjs. So fulmar will not try to run a new phantomjs, instead just use this one.

### **4.2.6 –logging-config**

Log config file. Fulmar use [logging.](https://docs.python.org/2/library/logging.html) If you want to change the default log behavior, you can write you own log file, reference: [configuration-file-format](https://docs.python.org/2/library/logging.config.html#configuration-file-format)

### **4.2.7 –version**

Show fulmar version.

# <span id="page-15-0"></span>**4.3 Service**

Note: *Redis* is necessary, so make sure you have installed it.

More precisely, fulmar is a sevice which can run all the time. Fulmar mainly has three parts, scheduler, worker and phantomjs. You can start them all in one, or run them separately.

### **4.3.1 all**

Run fulmar all in one. Start scheduler and worker. If phantomjs is installed and global opitions phantomjs-proxy isn't provided, phantomjs will get started too.

### **4.3.2 phantomjs**

Run phantomjs when phantomjs is installed and global opitions phantomjs-proxy isn't provided.

### **4.3.3 scheduler**

Run Scheduler. Note that you should only start one scheduler.

### **4.3.4 worker**

Run worker.

You can get help, just run:

fulmar worker --help

You will see:

```
Usage: fulmar worker [OPTIONS]
Run Worker.
Options:
 --poolsize INTEGER pool size
 --user-agent TEXT user agent
 --timeout INTEGER default request timeout
 --help Show this message and exit.
```
### –poolsize

The maximum number of simultaneous fetch operations that can execute in parallel. Defaults to 300.

### –timeout

The request timeout. Defaults to 180s.

# <span id="page-16-0"></span>**4.4 Project**

Note: *Redis* is necessary, so make sure you have installed it.

### **4.4.1 start\_project**

```
from fulmar.base_spider import BaseSpider
class Handler(BaseSpider):
  def on_start(self):
     self.crawl('http://www.baidu.com/', callback=self.detail_page)
   def parse_and_save(self, response):
      return {
         "url": response.url,
         "title": response.page_lxml.xpath('//title/text()')[0]}
```
You can save above code in a new file called baidu\_spider.py and run command in a new console:

fulmar start\_project baidu\_spider.py

you will get:

Successfully start the project, project name: `baidu\_spider`.

We created a new project called baidu\_spider and started it.

As you can see, project name is from the script file name. So you should keep the file name unique.

Note: In fact start\_project just put a new task into new task queue. So, If your fulmar service is not running, this project will not start until you start fulmar.

### **4.4.2 stop\_project**

Run command:

```
fulmar stop_project baidu_spider
```
you will get:

```
Successfully stop project: "baidu_spider".
```
Stop a project. It means any tasks whose project name is baidu\_spider will be stop immediately. At the same time, any new tasks in fulmar crontab will not run.

### **4.4.3 show\_projects**

Show projects status which are in projectdb.

Run command:

fulmar show\_projects

you will get:

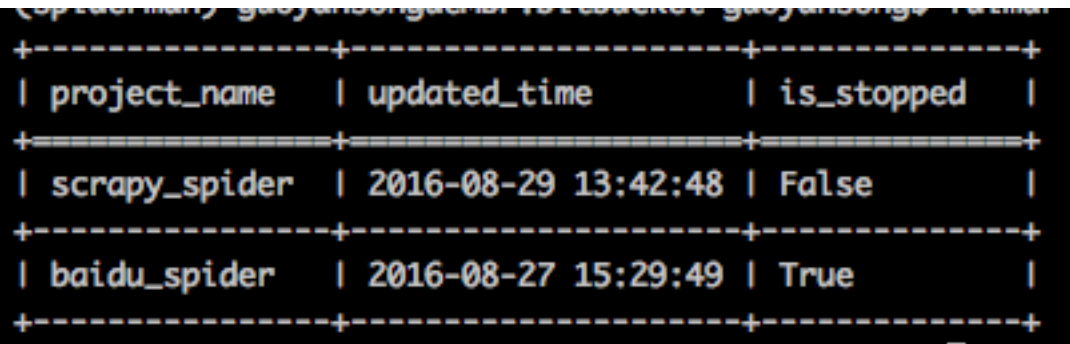

### **4.4.4 delete\_project**

Delete a project. This will only delete a project from projectdb.

# <span id="page-17-0"></span>**4.5 Crontab**

### **4.5.1 Start**

If you want to run some tasks periodically or run tasks at the absolute time in the future, you can use these parameters in self.crawl():

**crawl\_at**: The absolute time to start the crawl. It must be a timestamp.

**crawl\_later**: Starts the crawl after crawl\_later seconds.

**crawl\_period**: Schedules the request to be called periodically. The crawl is called every crawl\_period seconds.

For example:

```
from fulmar.base_spider import BaseSpider
class Handler(BaseSpider):
   base_url = 'http://doc.scrapy.org/en/latest/'
   def on_start(self):
       self.crawl(Handler.base_url, callback=self.save, crawl_period=60*60)
   def save(self, response):
        return {
            'content': response.content,
            'title': response.page_lxml.xpath('//title/text()')[0]
        }
```
Now we save it to a file called scrapy\_spider and run command:

fulmar start\_project scrapy\_spider.py

We satrtted a project called scrapy\_spider and it will run every one hour.

It's convenient to see it by:

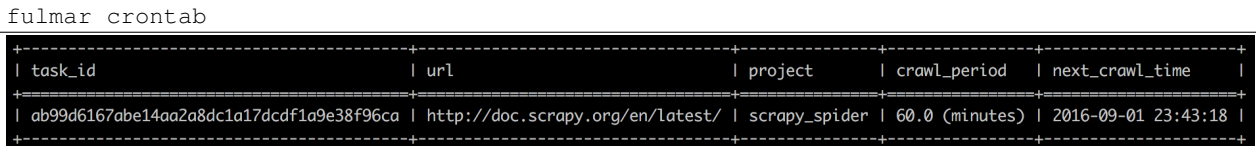

### **4.5.2 –help**

You can get help, just run:

```
fulmar crontab --help
```
You will see:

```
Usage: fulmar crontab [OPTIONS]
 Crontab infos and operations.
Options:
 -d, --delete TEXT Delete a cron task. Here use taskid, e.g, -d taskid
 -v, --verbose Verbose mode. Show more information about this crontab.
 --help Show this message and exit.
```
### **4.5.3 –delete/-d**

Delete a cron task. Here use taskid to represents a cron task. You can delete a task which you put just now:

fulmar crontab --delete=ab99d6167abe14aa2a8dc1a17dcdf1a9e38f96ca

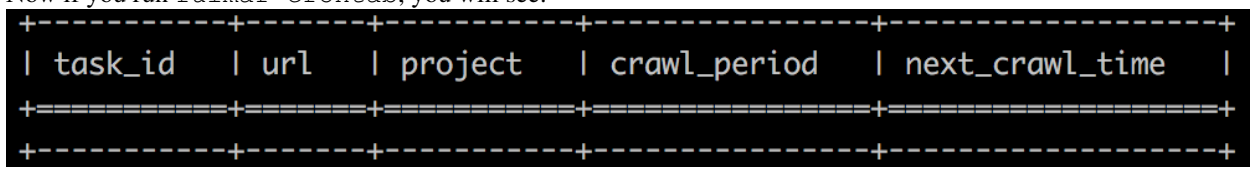

Now if you run fulmar crontab, you will see:

The task has been deleted successfully.

### **4.5.4 –vorbose/-v**

Verbose mode. Show more information about this crontab.

# <span id="page-19-0"></span>**4.6 API Index**

### **4.6.1 BaseSpider**

It's the main class.

You should use it in your script file like this:

**from fulmar.base\_spider import** BaseSpider

Then you should create a new class which inherit BaseSpider just like:

class Handler(BaseSpider)

Note that the name of the class don't have to be Handler.

### **4.6.2 CrawlRate**

It is used for limiting the crawl rate. It is a decorator for the Handler class.

You can use it just like:

```
from fulmar.base_spider import BaseSpider, CrawlRate
@CrawlRate(request_number=1, time_period=2)
class Handler(BaseSpider):
  def on_start(self):
     self.crawl('http://www.baidu.com/', callback=self.parse_and_save)
  def parse_and_save(self, response):
      return {
         "url": response.url,
         "title": response.page_lxml.xpath('//title/text()')[0]}
```
It means you can only send requests\_number requests during time\_period seconds. Note that this rate limitation is used for one Worker.

So if you start *fulmar* with n workers, you actually send requests\_number \* n requests during time\_period seconds.

### **4.6.3 def start(self)**

In the class Handler, you should define a method called start. It's the entrance of the whole crawl.

### **4.6.4 def crawl(self, url, \*\*kwargs)**

It's used to define a new crawl task. You can use it like:

self.crawl('http://www.baidu.com/', callback=self.detail\_page)

There are many parameters can be used.

#### **url**

URL for the new request.

### **method**

method for the new request. Defaults to GET. (optional) Dictionary or bytes to be sent in the query string for the request.

### **data**

(optional) Dictionary or bytes to be send in the body of request.

#### **headers**

(optional) Dictionary of HTTP Headers to be send with the request.

### **cookies**

(optional) Dictionary to be send with the request.

### **cookie\_persistence**

Previous request and response's cookies will persist next request for the same website. Defaults to True. Type: bool.

### **timeout**

(optional) How long to wait for the server to send data before giving up. Type: float.

#### **priority**

The bigger, the higher priority of the request. Type: int.

### **callback**

The method to parse the response.

#### **callback\_args**

The additional args to the callback. Type: list.

#### **callback\_kwargs**

The additional kwargs to the callback. Type: dict.

### **taskid**

(optional) Unique id to identify the task. Default is the sha1 check code of the URL. But it won't be unique when you request the same url with different post params.

#### **crawl\_at**

The time to start the rquest. It must be a timestamp. Type: Int or Float.

#### **crawl\_later**

Starts the request after crawl\_later seconds.

### **crawl\_period**

Schedules the request to be called periodically. The request is called every crawl\_period seconds.

### **crawl\_rate**

This should be a dict Which contain request\_number and time\_period. Note that the time\_period is given in seconds. If you don't set time\_period, the default is 1. E.g.,

crawl rate={'request\_number': 10, 'time\_period': 2}

Which means you can crawl the url at most 10 times every 2 seconds.

Type: dict.

#### **allow\_redirects**

(optional) Boolean. Defaults to True. Type: bool.

#### **proxy\_host**

(optional) HTTP proxy hostname. To use proxies, proxy\_host and proxy\_port must be set; proxy\_username and proxy\_password are optional. Type: string.

### **proxy\_port**

(optional) HTTP proxy port. Type: Int.

#### **proxy\_username**

(optional) HTTP proxy username. Type: string.

### **proxy\_password**

(optional) HTTP proxy password. Type: string.

### **fetch\_type**

(optional) Set to js to enable JavaScript fetcher. Defaults to None.

### **js\_script**

(optional) JavaScript run before or after page loaded, should been wrapped by a function like function() { document.write("Hello World !"); }.

### **js\_run\_at**

(optional) Run JavaScript specified via js\_script at document-start or document-end. Defaults to document-end.

### **js\_viewport\_width**

(optional) Set the size of the viewport for the JavaScript fetcher of the layout process.

### **js\_viewport\_height**

(optional) Set the size of the viewport for the JavaScript fetcher of the layout process.

### **load\_images**

(optional) Load images when JavaScript fetcher enabled. Defaults to False.

#### **validate\_cert**

(optional) For HTTPS requests, validate the server's certificate? Defaults to True.